## Entering a default cost center when creating a JV:

On the line with the endowment fund, enter 1000000000 in the cost center field.

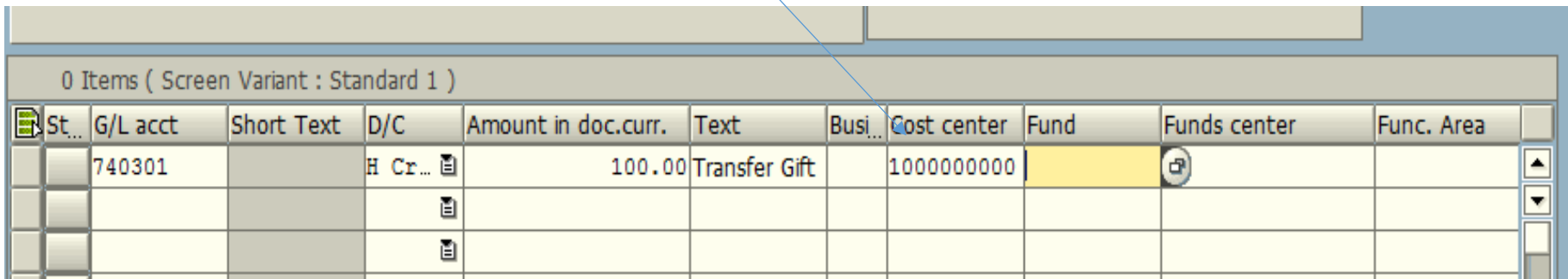

Enter in your endowment fund number.

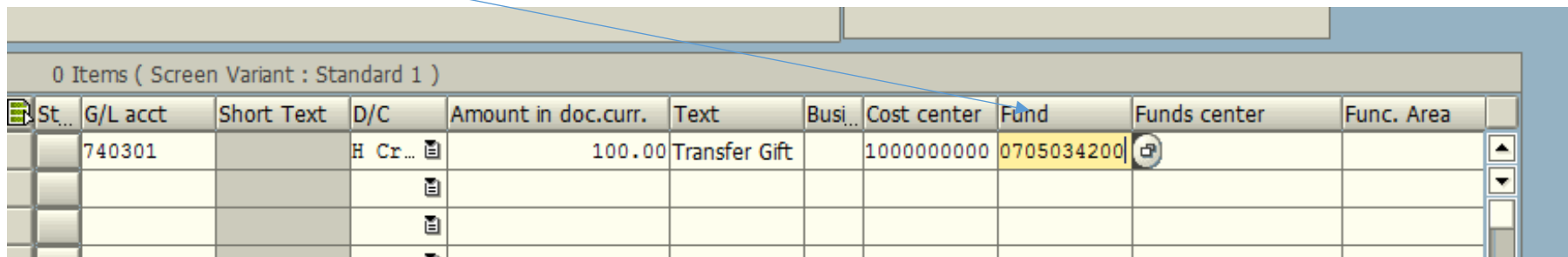

Press Enter. The cost center will change to the correct default cost center. The business area, funds center and functional area will automatically populate.

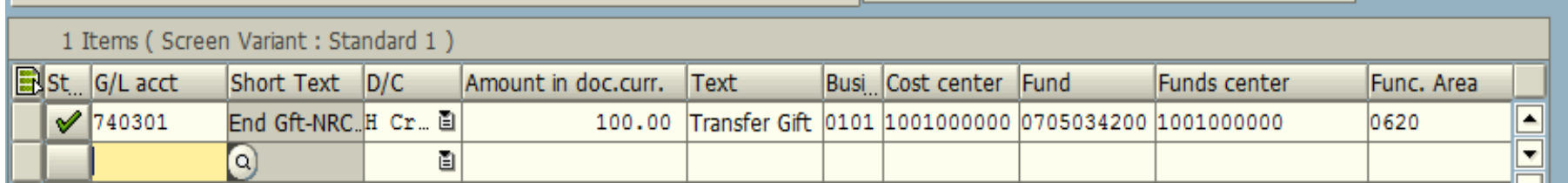